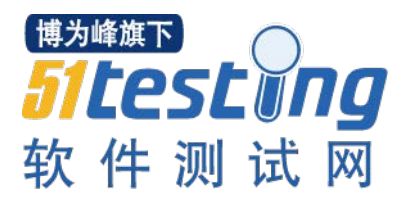

### iOS单元测试最佳实践

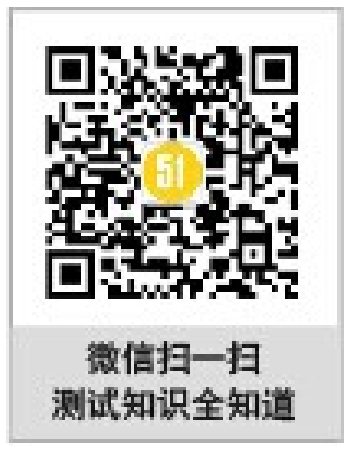

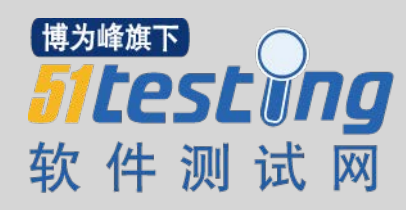

# iOS单元测试策略

### iOS平台信息处理应用分层架构设计

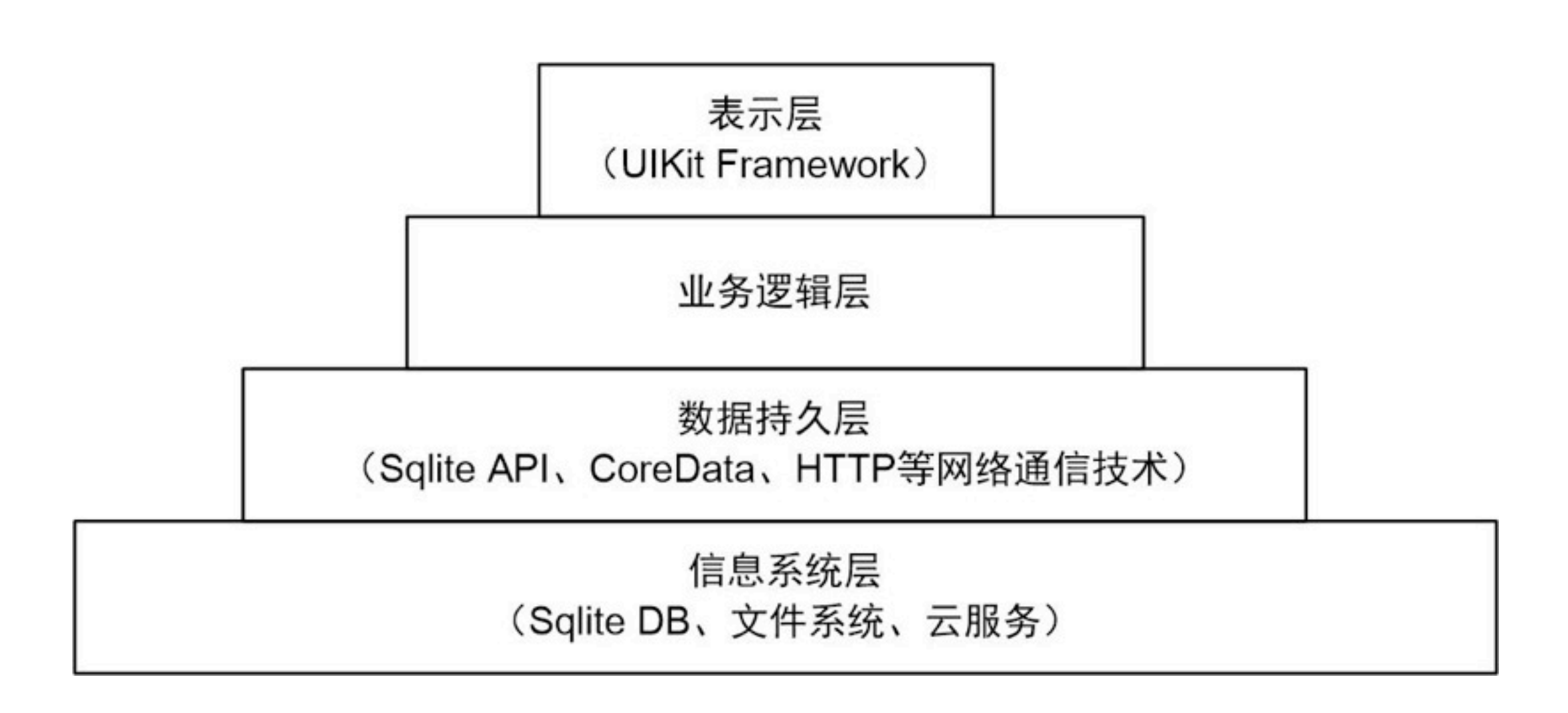

## 测试框架与应用分层架构

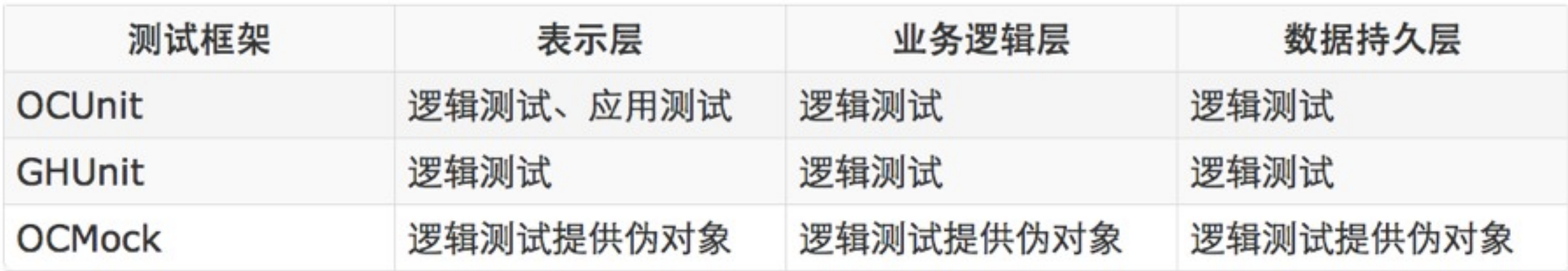

### 复习:分层架构案例MyNotes

# 测试数据持久层

## 创建的测试工程

## PersistenceLayerTests

**Target Membership** 

Ø

PersistenceLayer

PersistenceLayerTests

## 数据持久层类图

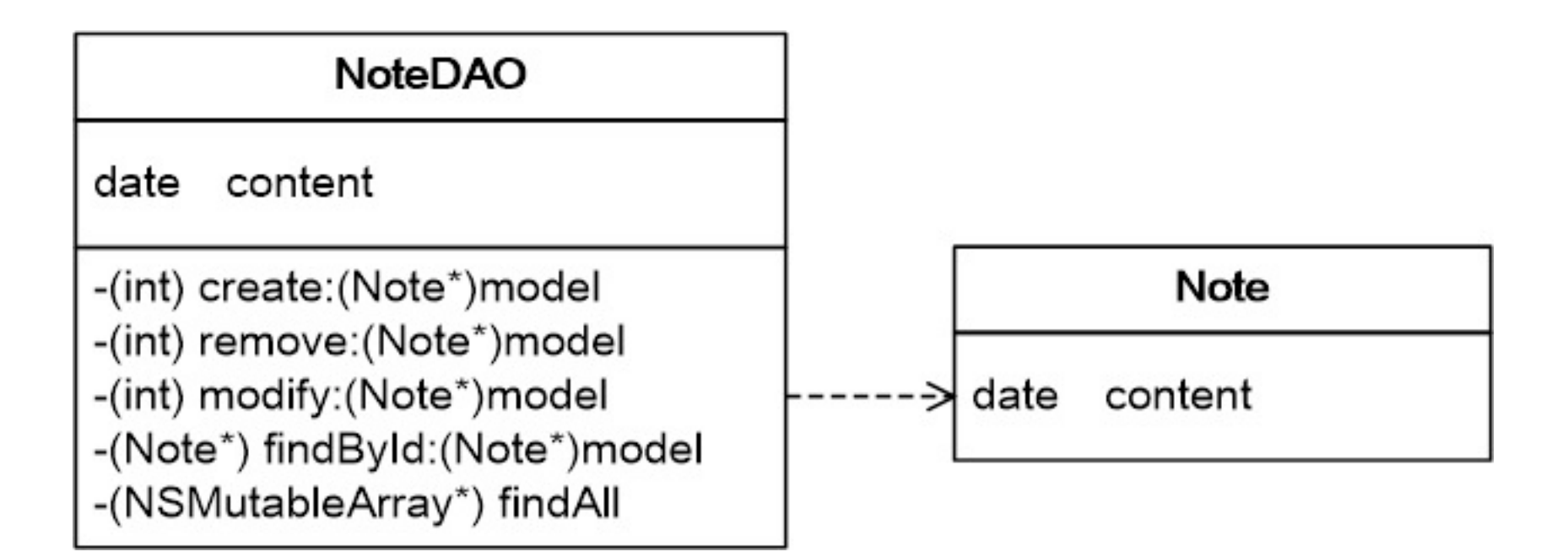

## 数据持久层测试用例

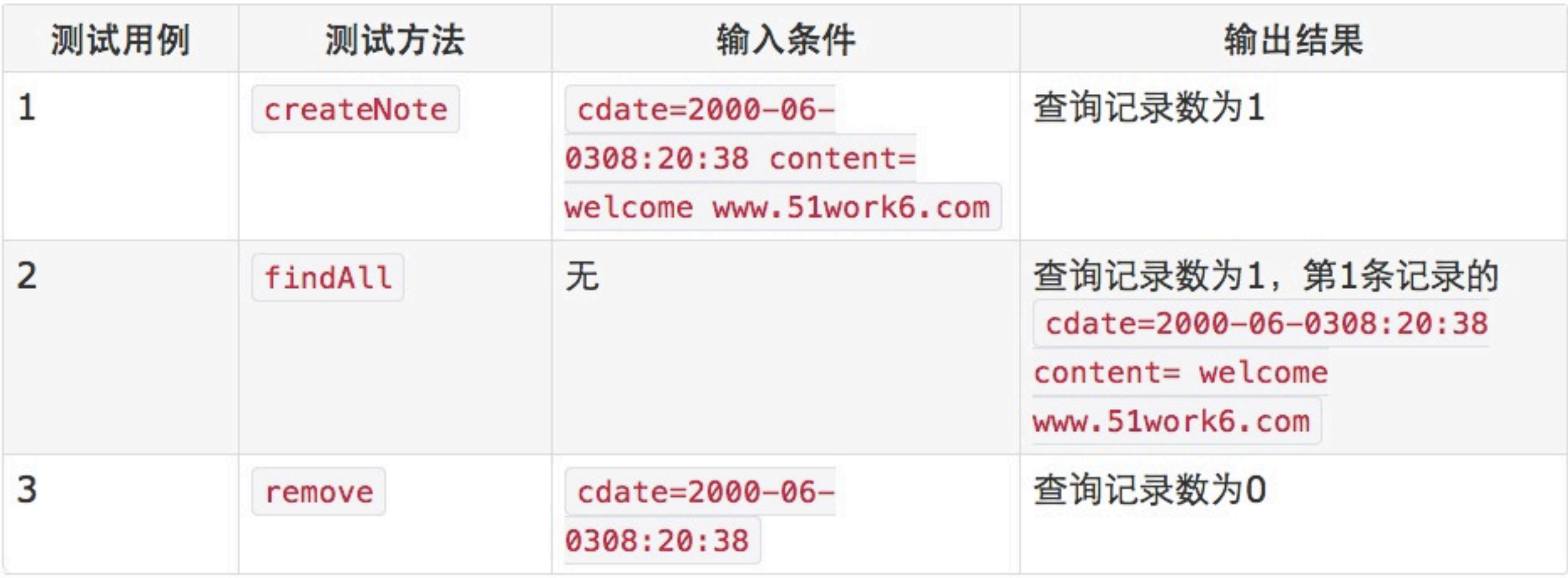

### 测试类NoteDAOTests

```
#import <GHUnitIOS/GHUnit.h>
#import "NoteDAO.h"
#import "Note.h"
@interface NoteDAOTests: GHTestCase {
}
@property (nonatomic,strong) NSDateFormatter * dateFormatter;
@property (nonatomic,strong) NoteDAO * dao;
@property (nonatomic,strong) NSString* theContent;
@property (nonatomic,strong) NSDate* theDate;
@end
```

```
- (void)setUpClass {
     self.dateFormatter = [[NSDateFormatter alloc] init];
     [self.dateFormatter setDateFormat:@"yyyy-MM-dd HH:mm:ss"];
     self.dao = [NoteDAO sharedManager];
    self. www.51work6.com";
     self.theDate = [self.dateFormatter dateFromString:@"2000-06-03 
08:20:38"];
\mathcal{F}- (void)tearDownClass {
     self.dateFormatter = nil;
    self.data = nil;}
- (void)setUp {}
- (void)tearDown { }
```
### 测试create方法

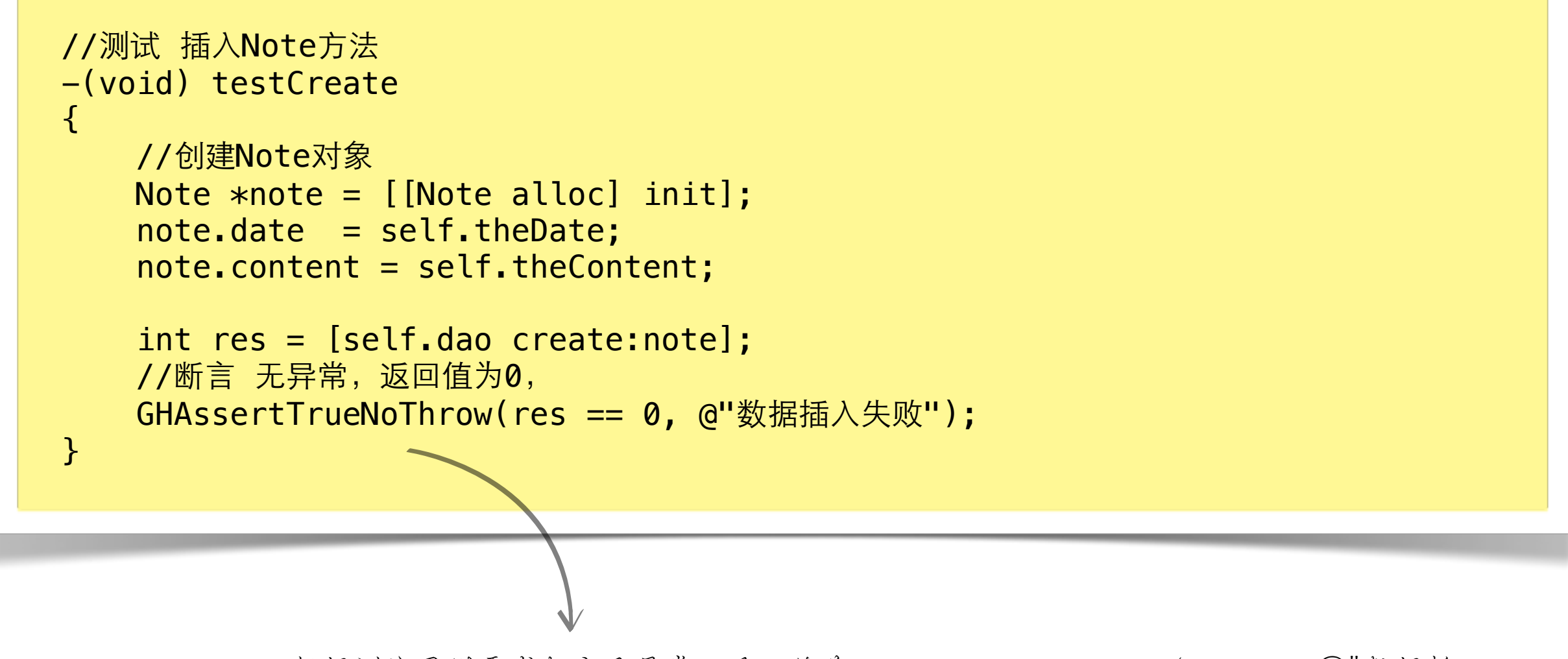

根据测试用例要求断言无异常,返回值为0,GHAssertTrueNoThrow(res == 0, @"数据插 入失败")语句实现了这个断言。

# 测试业务逻辑层

## 创建的测试工程

## User Header Search Paths

User Header Search Paths是指定用户提供类库的头文件搜索路径, 设置编译参数User Header Search Paths, 选择TARGETS中的BusinessLogicLayerTests→Build Settings→User Header Search Paths, 改为\$(BUILT\_PRODUCTS\_DIR)。

## Library Search Paths

Library Search Paths是设定类库搜索路径,这里我们需要清除原来的内容,因为它依赖的类库文件 libPersistenceLayer.a在编译的时候会拷贝到BusinessLogicLayerTests编译目录下。清除Library Search Paths内容,选择TARGETS中的BusinessLogicLayerTests→Build Settings→Library Search Paths, 删除内容。

### 业务逻辑层类图

#### **NoteBL**

-(NSMutableArray\*) createNote:(Note\*)model

-(NSMutableArray\*) remove:(Note\*)model

-(NSMutableArray\*) findAll

### 业务逻辑层测试用例

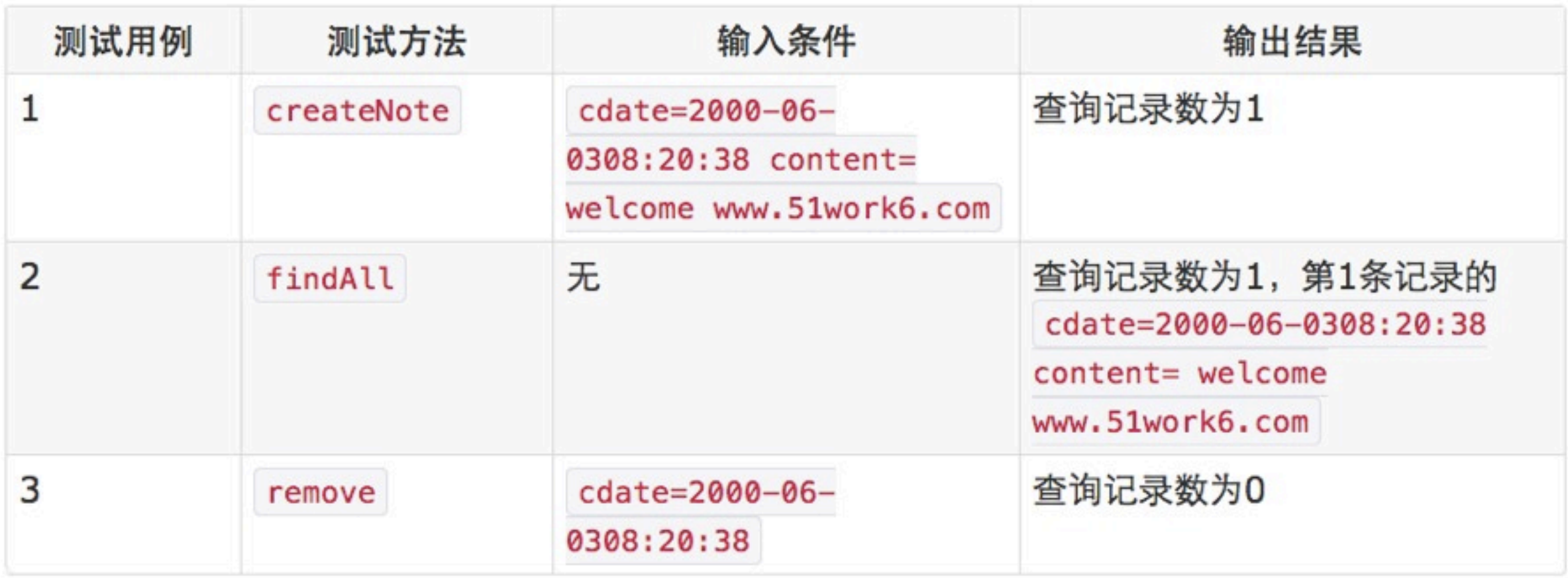

### 测试类NoteBLTests

```
#import <GHUnitIOS/GHUnit.h>
#import "NoteDAO.h"
#import "Note.h"
#import "NoteBL.h"
@interface NoteBLTests : GHTestCase {
}
@property (nonatomic,strong) NSDateFormatter * dateFormatter;
@property (nonatomic,strong) NoteBL * bl;
@property (nonatomic,strong) NSString* theContent;
@property (nonatomic,strong) NSDate* theDate;
@end
```
@implementation NoteBLTests

```
- (void)setUpClass {
    self.dateFormatter = [[NSDateFormatter alloc] init];
     [self.dateFormatter setDateFormat:@"yyyy-MM-dd HH:mm:ss"];
    self.bl = [[NoteBL alloc] init];
    www.51work6.com";
     self.theDate = [self.dateFormatter dateFromString:@"2000-06-03 
08:20:38"];
}
- (void)tearDownClass {
    self.dateFormatter = nil;
   self.bl = nil;}
- (void)setUp { }
- (void)tearDown { }
```
### 测试create方法

```
//测试 插入Note方法
-(void) testCreateNote
\{ //创建Note对象
   Note *note = [[Note a lloc] init]; note.date = self.theDate;
    note.content = self.theContent;
   NSArray* list = [self.bl createNote:note];
    //断⾔ 查询记录数为1
    GHAssertTrue([list count] == 1, @"查询记录数期望值为:1 实际值为:%i", [list 
count]);
}
```
# 测试表示层

## 环境的配置

# 逻辑测试的Target

逻辑测试的Target会用于GHUnit和OCMock

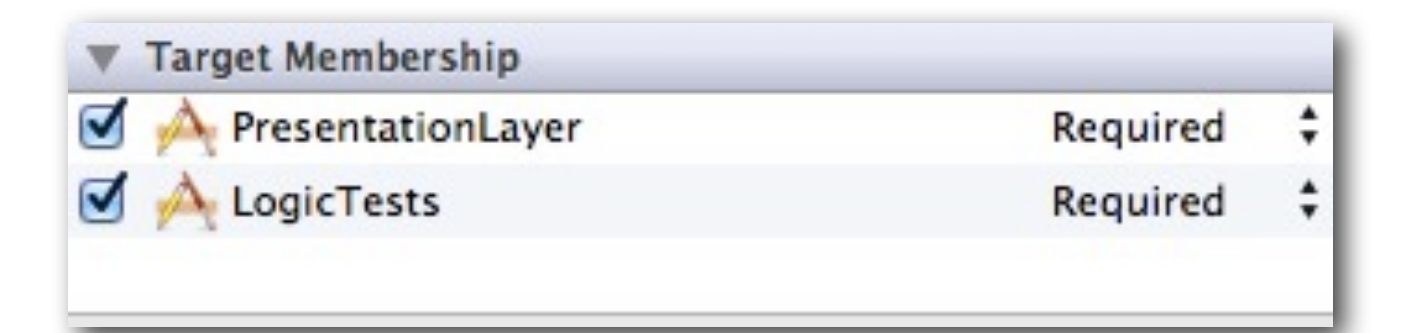

libBusinessLogicLayer.a设置Target Membership

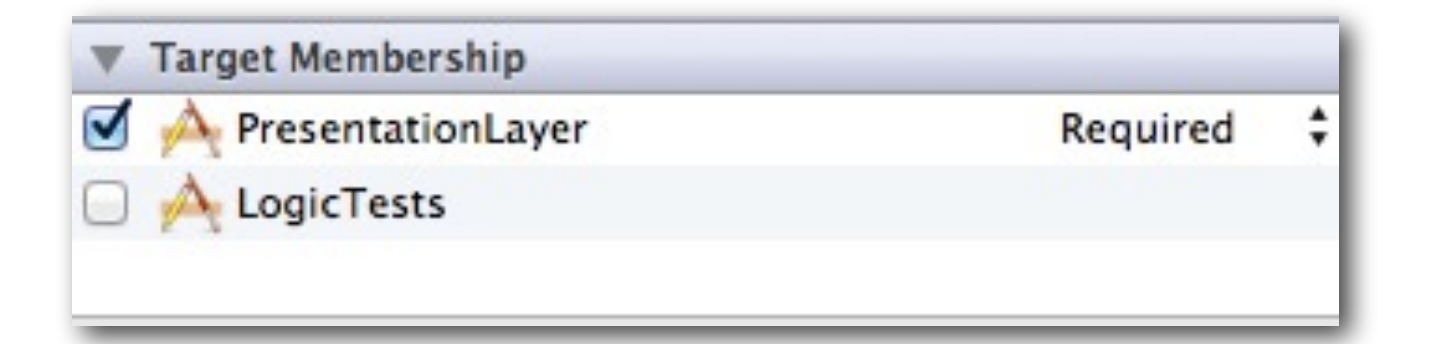

libPersistenceLayer.a设置Target Membership

# 应用测试的Target

应用测试不能使用GHUnit,所以我们只需要添加OCMock到MyNotesWorkspace的工程 PresentationLayer中。

## 逻辑测试升级为应用测试

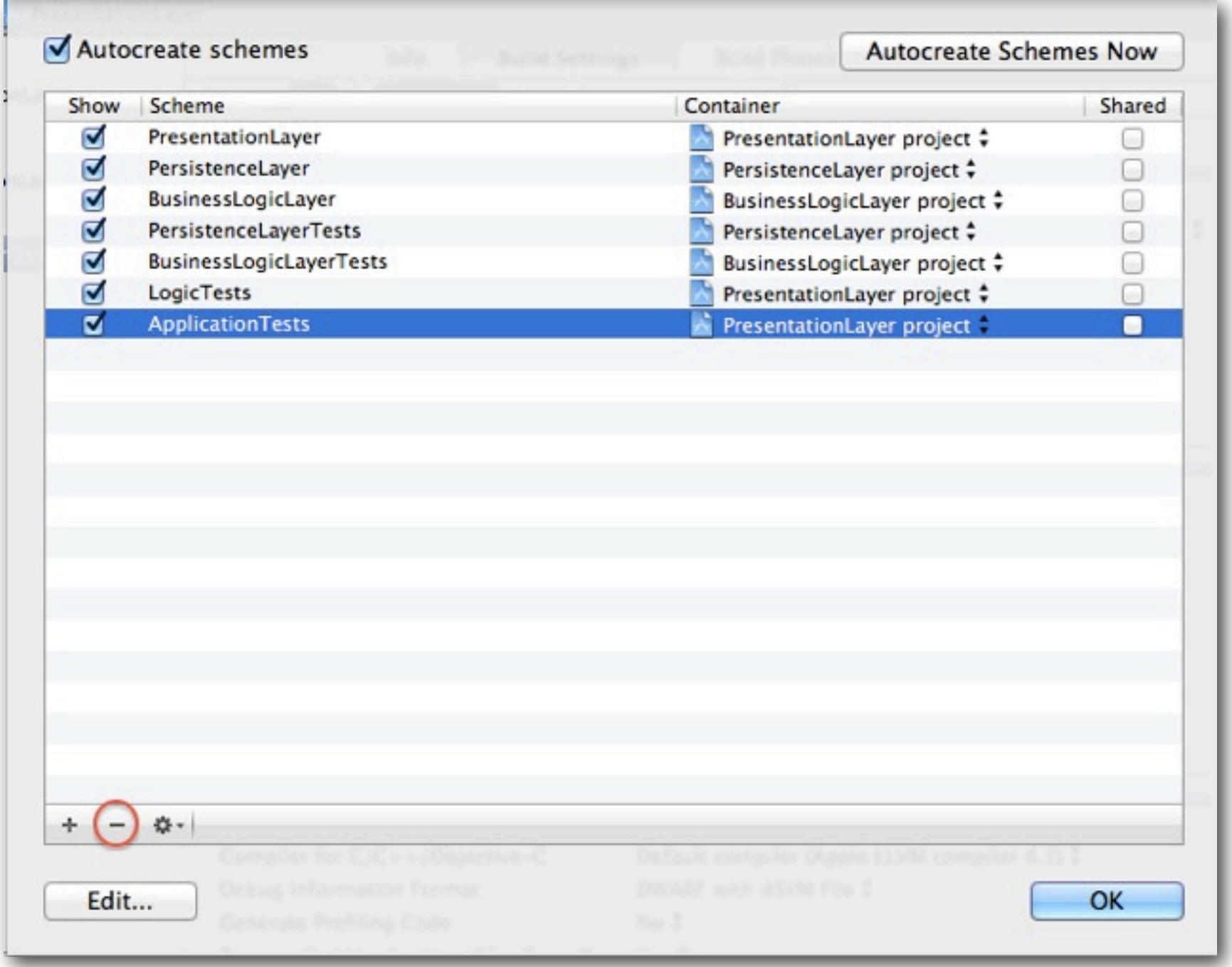

Scheme管理对话框

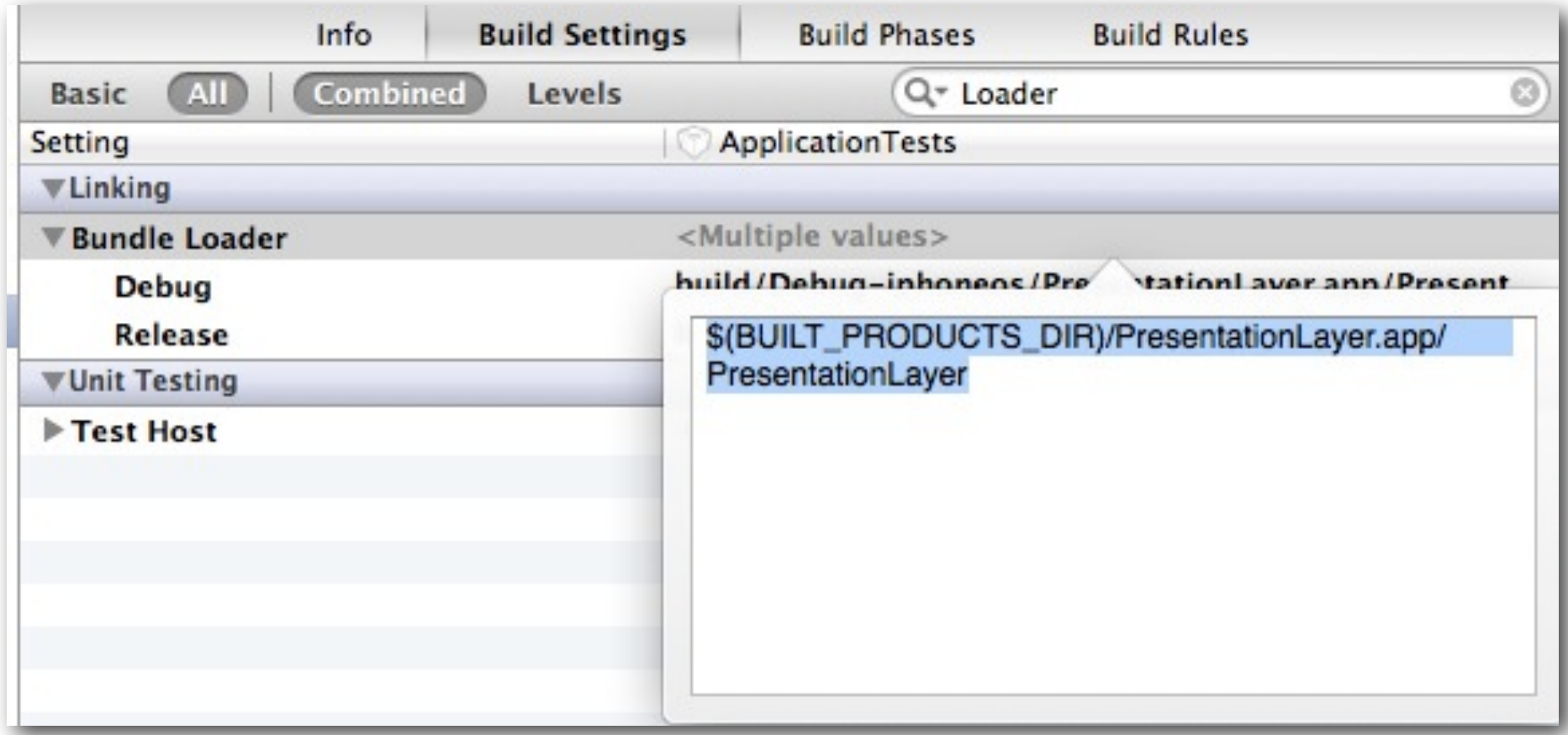

修改编译参数Bundle Loader

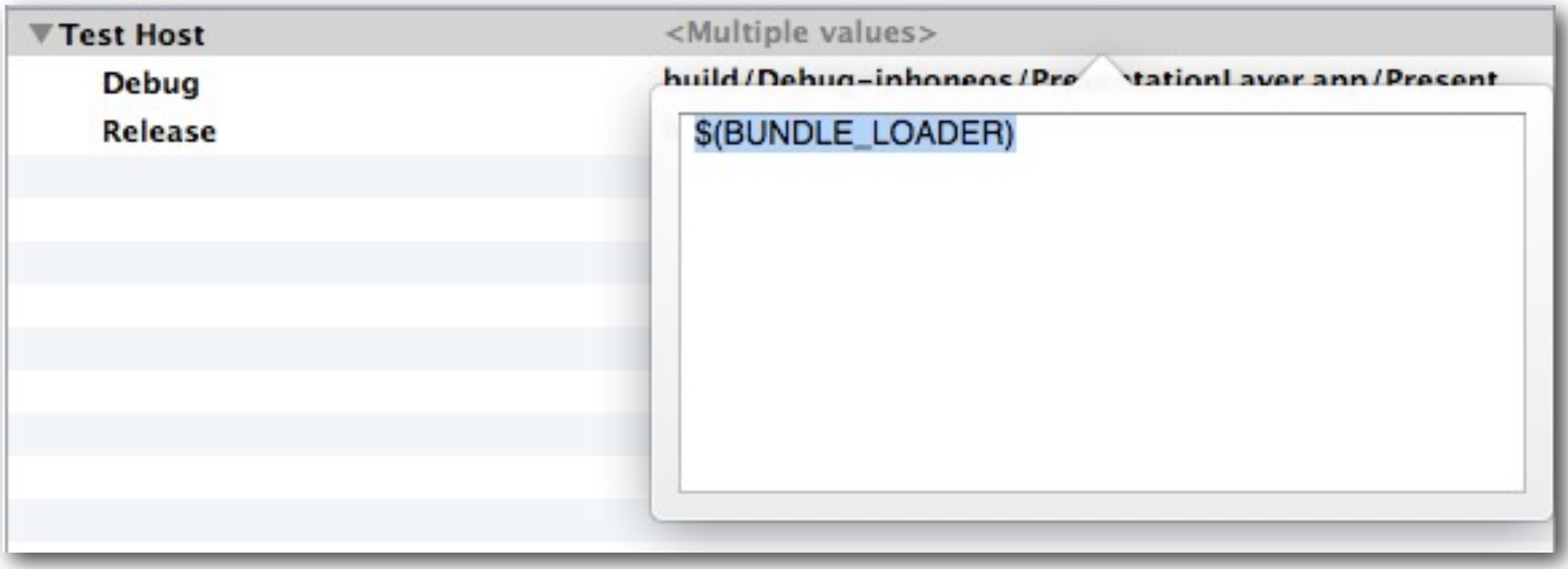

修改编译参数Test Host

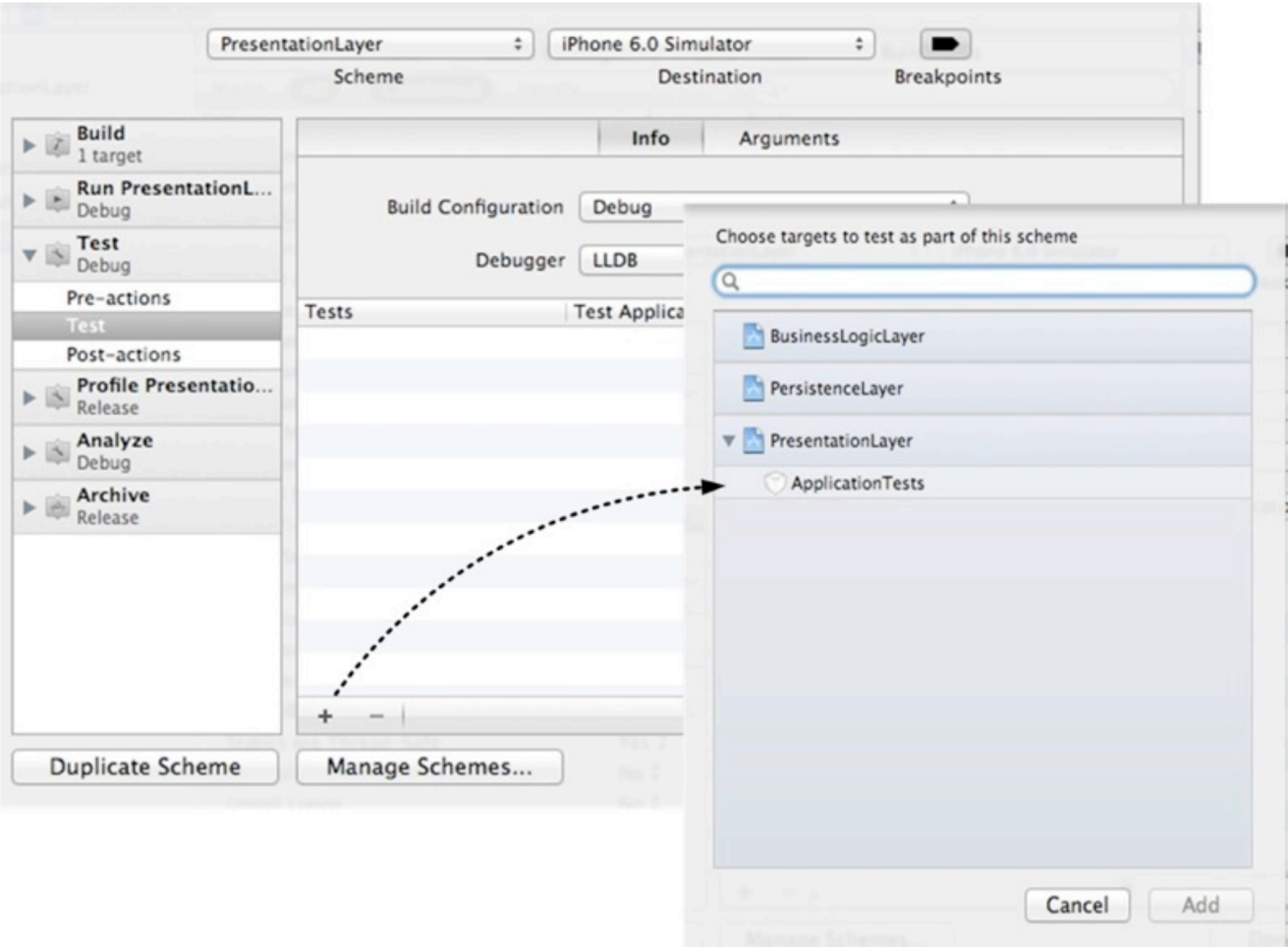

修改PresentationLayer Scheme

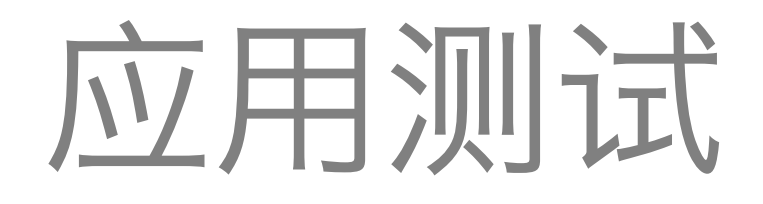

# ApplicationTests

#import <SenTestingKit/SenTestingKit.h> #import <OCMock/OCMock.h> #import "MasterViewController.h" #import "DetailViewController.h" #import "Note.h" #import "AppDelegate.h"

@interface ApplicationTests : SenTestCase

@property (nonatomic,strong) MasterViewController \*masterViewController;

@end

```
- (void)setUp {
     [super setUp]; 
   AppDelegate *appDelete = [[UIApplication SharedApplication] dielegate];UIWindow *window = [appDelegate window];
    UINavigationController *navController
                 = (UINavigationController*)window.rootViewController;
    self.masterViewController 
                 = (MasterViewController*)navController.topViewController;
    //准备测试数据
   NSDateFormatter* dateFormatter = [[NSDateFormatter alloc]init]; [dateFormatter setDateFormat:@"yyyy-MM-dd HH:mm:ss"];
    www.51work6.com
   NSString www.51work6.com";
   NSDate* theDate = [dateFormatter dateFromString:@''2000-06-03 08:20:38"];
    //创建Note对象
   Note *note = [[Note a lloc] init]; note.date = theDate;
    note.content = theContent; 
     [[NoteDAO sharedManager] create:note]; 
    //插⼊测试数据 cdate=2001-06-03 08:20:38 , content=www.51work6.com
   theContent = @''www.51work6.com";
    theDate = [dateFormatter dateFromString:@"2001-06-03 08:20:38"];
    //创建Note对象
    note = [[Note alloc] init];
   note.date = theDate;
    note.content = theContent;
     [[NoteDAO sharedManager] create:note]; 
}
```

```
- (void)tearDown
{
     [super tearDown];
    //删除测试数据
    NSArray* list = [[NoteDAO sharedManager] findAll];
    for (Note* note in list) {
        [[NoteDAO sharedManager] remove:note];
     }
}
```
### 测试方法testInitViewController

```
- (void)testInitViewController
{
   //断言 MasterViewController非空
   STAssertNotNil(self.masterViewController, @"MasterViewController非空");
   //断言 MasterViewController中listData属性非空
    STAssertNotNil(self.masterViewController.listData, 
@"MasterViewController中listData属性⾮空");
   //断言 MasterViewController中bl属性非空
    STAssertNotNil(self.masterViewController.bl, @"MasterViewController中bl属
性⾮空");
}
```
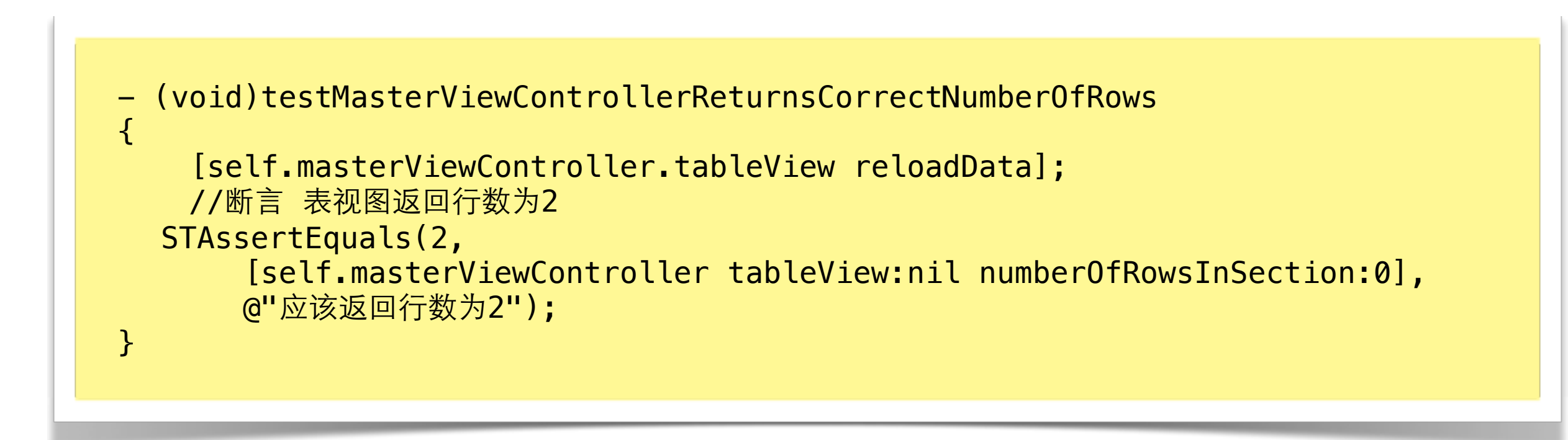

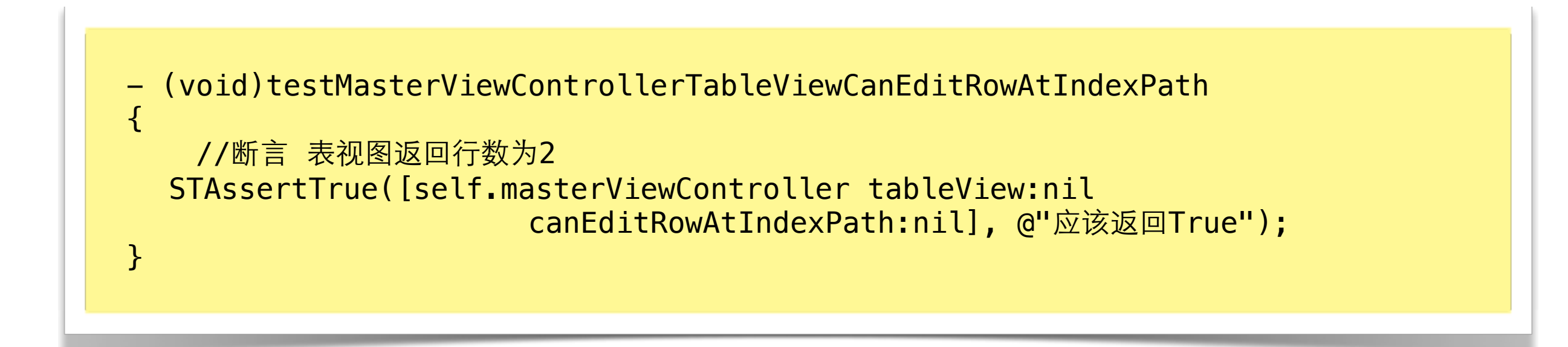

```
- (void)testMasterViewControllerReturnsTableViewCell
\left\{ \right. NSIndexPath *indexPath = [NSIndexPath indexPathForRow:0 inSection:0];
  UITableViewCell *cell = [self.masterViewController 
tableView:self.masterViewController.tableView 
                           cellForRowAtIndexPath:indexPath];
  //断言 单元格应该返回非空
  STAssertNotNil(cell, @"单元格应该返回非空");
   //断言 标签为非空
   www.51work6.com", cell.textLabel.text, @"标
签为非空");
}
```
### 测试方法testPrepareForSegue

```
- (void)testPrepareForSegue { 
     id mockDetailViewController 
               = [OCMockObject mockForClass:[DetailViewController class]];
     id mockStoryboardSegue 
               = [OCMockObject mockForClass:[UIStoryboardSegue class]];
     [[[mockStoryboardSegue stub] andReturn:@"showDetail"] identifier];
     [[[mockStoryboardSegue stub] andReturn:mockDetailViewController]
                 destinationViewController]; 
     NSIndexPath *indexPath = [NSIndexPath indexPathForRow:0 inSection:0];
    Note *note = self.masterViewController.listData[indexPath.row];
     [[mockDetailViewController expect] setDetailItem:note]; 
     [self.masterViewController.tableView 
                         selectRowAtIndexPath:indexPath animated:NO
                               scrollPosition:UITableViewScrollPositionNone]; 
     [self.masterViewController prepareForSegue:mockStoryboardSegue 
                                                         sender:OCMOCK_ANY];
     //验证
     [mockStoryboardSegue verify];
     [mockDetailViewController verify]; 
}
```
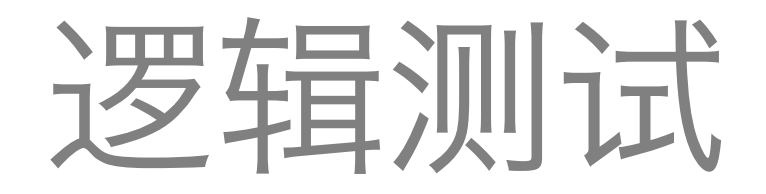

## DetailViewControllerTests

```
#import <GHUnitIOS/GHUnit.h>
#import <OCMock/OCMock.h>
#import "DetailViewController.h"
#import "NoteDAO.h"
#import "Note.h"
```

```
@interface DetailViewControllerTests : GHTestCase {
\mathcal{F}
```
@property (nonatomic,strong) NSDateFormatter \* dateFormatter;

```
@property (nonatomic,strong) NSString* theContent;
@property (nonatomic,strong) NSDate* theDate;
```
@end

```
@implementation DetailViewControllerTests
```

```
- (void)setUpClass {
    self.dateFormatter = [[NSDateFormatter alloc] init];
     [self.dateFormatter setDateFormat:@"yyyy-MM-dd HH:mm:ss"];
    www.51work6.com";
     self.theDate = [self.dateFormatter dateFromString:@"2000-06-03 
08:20:38"];
}
- (void)tearDownClass {
    self.dateFormatter = nil;
   self.theContent= nil;
   self.theDate= nil;
}
- (void)setUp { }
- (void)tearDown { }
```

```
//测试 setDetailItem方法
-(void) testSetDetailItem
\{
```
 DetailViewController \*detailViewController = [[DetailViewController alloc] init];

 id mockDetailDescriptionLabel = [OCMockObject mockForClass:[UILabel class]];

```
 detailViewController.detailDescriptionLabel = 
mockDetailDescriptionLabel;
```
[[[mockDetailDescriptionLabel stub] andReturn:self.theContent] text];

```
 //创建Note对象
Note *note = [[Note a lloc] init]; note.date = self.theDate;
 note.content = self.theContent;
```
[[mockDetailDescriptionLabel expect] setText:self.theContent];

```
 [detailViewController setDetailItem:note];
 //验证
 [mockDetailDescriptionLabel verify];
```
} @end

## AddViewControllerTests

```
#import <GHUnitIOS/GHUnit.h>
#import <OCMock/OCMock.h>
#import "AddViewController.h"
#import "NoteDAO.h"
#import "Note.h"
```

```
@interface AddViewControllerTests : GHTestCase { 
}
```
@property (nonatomic,strong) NSDateFormatter \* dateFormatter;

```
@property (nonatomic,strong) NSString* theContent;
@property (nonatomic,strong) NSDate* theDate;
```

```
@end
```

```
//测试 onclickSave方法
-(void) testOnclickSave
\left\{ \right. AddViewController *addViewController = [[AddViewController alloc] init];
    id mockTextView = [OCMockObject mockForClass: [UITextView class]];
     addViewController.txtView = mockTextView; 
     [[[mockTextView stub] andReturn:@"welcome www.51work6.com"] text];
     [[mockTextView expect] resignFirstResponder];
     //测试 通知
     id mock = [OCMockObject observerMock];
     [[NSNotificationCenter defaultCenter] addMockObserver:mock
                      name:@"reloadViewNotification" object:nil];
     [[mock expect] notificationWithName:@"reloadViewNotification" 
                                object:OCMOCK_ANY userInfo:OCMOCK_ANY];
     [addViewController onclickSave:OCMOCK_ANY];
     //验证
     [mockTextView verify];
     [mock verify];
     [[NSNotificationCenter defaultCenter] removeObserver:mock];
}
```

```
-(void)testTextView
\left\{ \right. AddViewController *addViewController = [[AddViewController alloc] init];
    id mockTextView = [OCMockObject mockForClass: [UITextView class]];
     [[mockTextView expect] resignFirstResponder];
     BOOL res = [addViewController textView:mockTextView 
          shouldChangeTextInRange:NSMakeRange(0,0) replacementText:@"\n"];
    GHAssertFalse(res,@"输入回车符号");
     [mockTextView verify];
}
@end
```
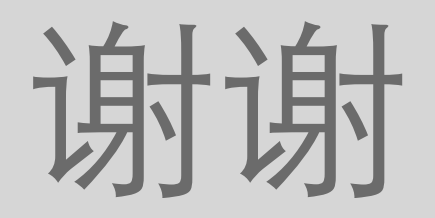